# The new CDS Portal, powered by HiPS and MOC

**Thomas Boch**

& the CDS Team

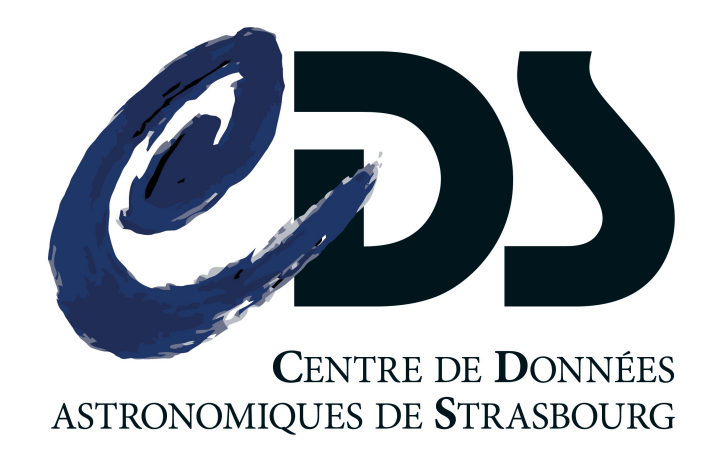

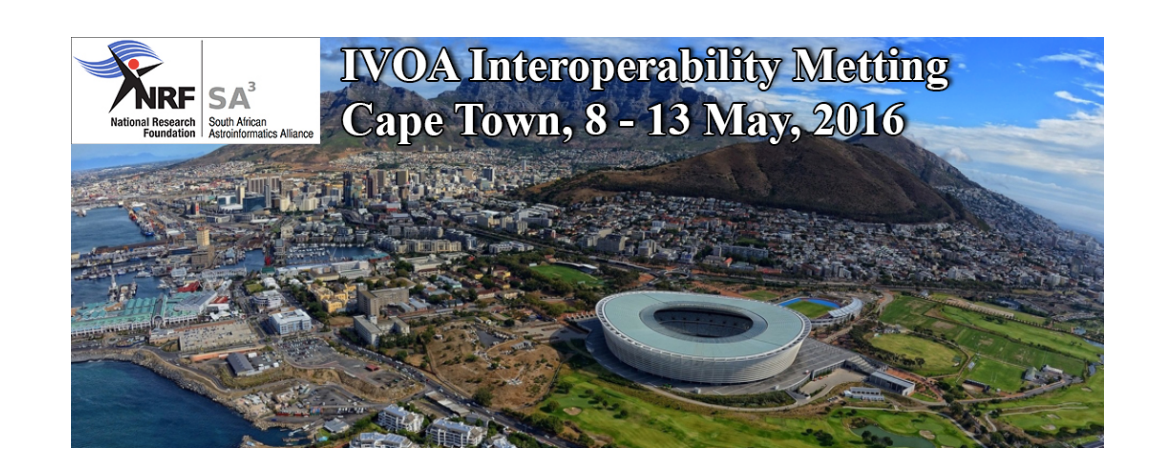

#### Context

- New CDS portal: access by position/object name to various data in CDS services
- Powered by MOC and HiPS technologies which allow:
	- Discovery: locate datasets of interest
	- **•** Filter datasets
	- **•** Preview data
	- Access data

#### MOC and MOCServer

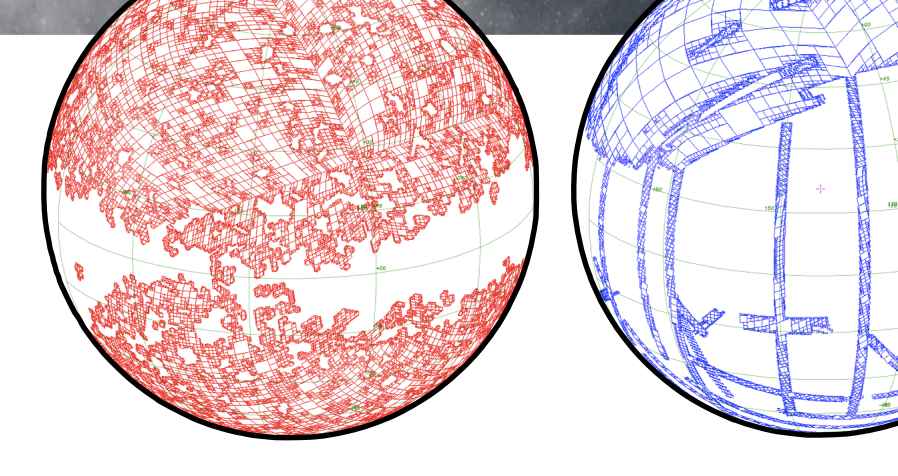

#### • MOC

- IVOA standard to describe a dataset coverage
- allows for fast comparison of coverages
- based on HEALPix tessellation
- MOCServer
	- collection of 15,000 MOCs for:
		- all image HiPS published by CDS & partners (ESAC, JAXA, IRAP, etc)
		- all VizieR tables with positions (1.7 arcmin resolution)
		- Simbad
	- queriable by cone, polygon, MOC
		- give me resources available in this region

#### MOCServer

• spatial indexation

• which data collections are available in this sky region?

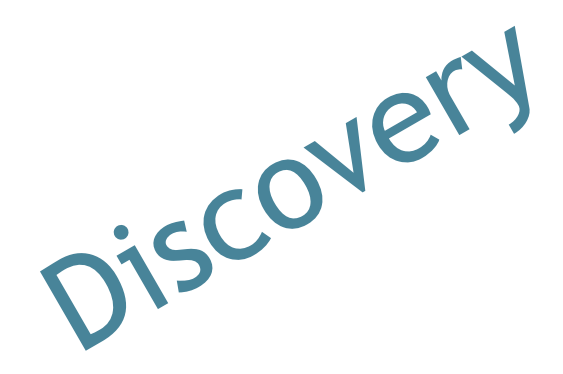

- *eg:* image HiPS in a 5 degrees cone around M31 alasky.unistra.fr/MocServer/query? [RA=10.68&DEC=41.273&SR=1&dataproduct\\_type=image&get=rec](http://alasky.unistra.fr/MocServer/query?RA=10.68&DEC=41.273&SR=1&dataproduct_type=image&get=record) ord
- fast: spatial query <100ms
- **•** metadata provider

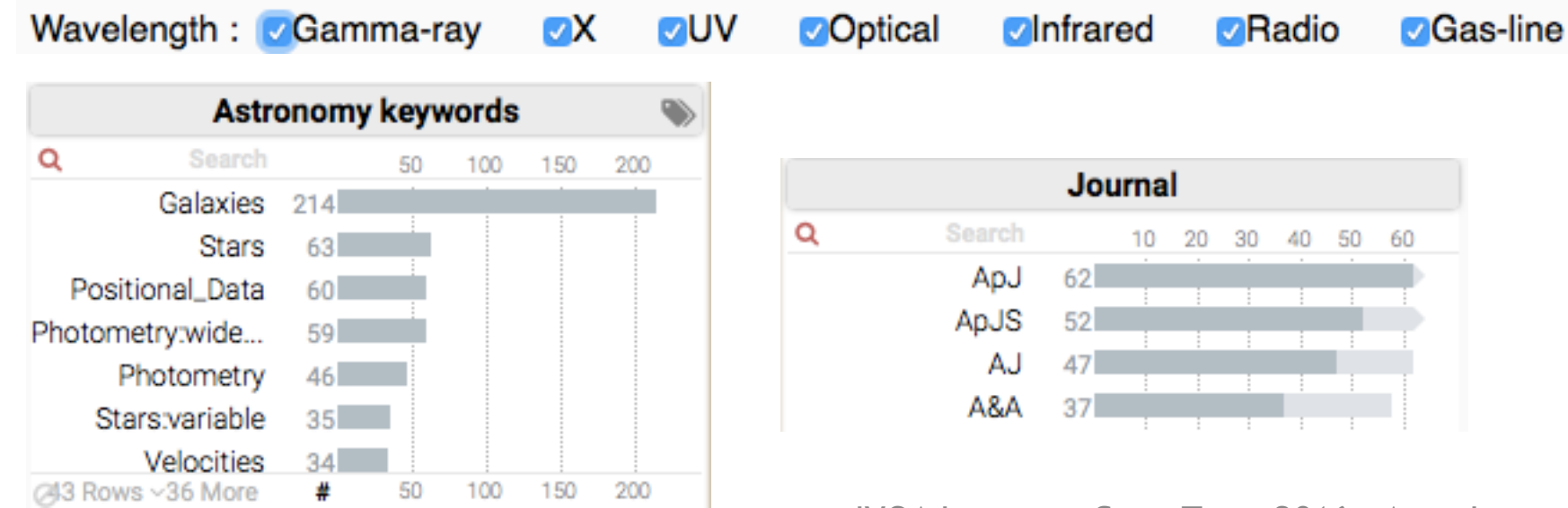

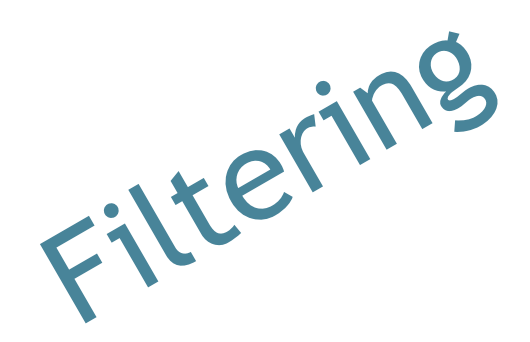

### HiPS and Aladin Lite

- HiPS: Hierarchical Progressive Surveys
	- Multi-resolution data structure

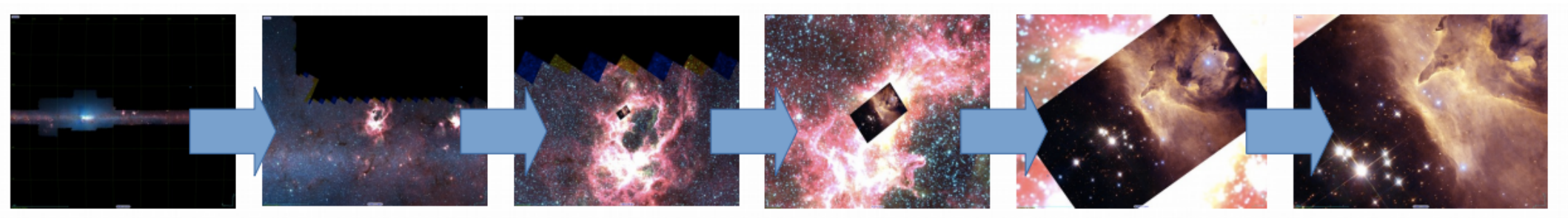

- IVOA note at http://www.ivoa.net/documents/Notes/HiPS/
- Aladin Lite: HiPS visualizer
	- Easy to embed
	- Controllable through a JS API

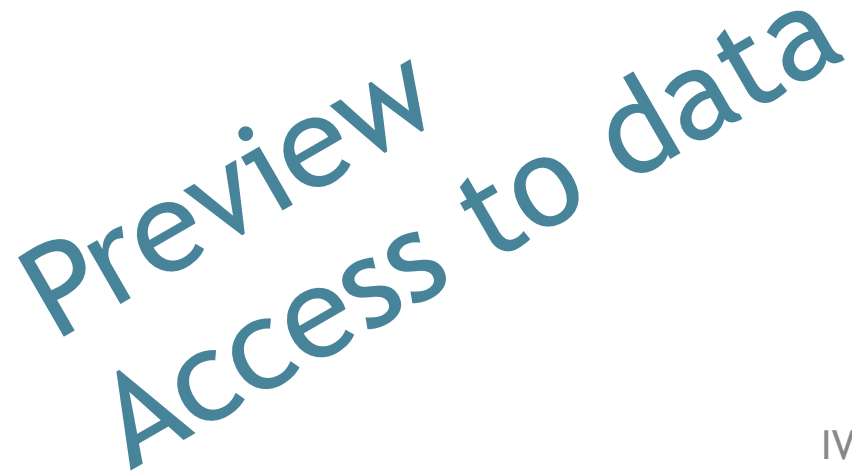

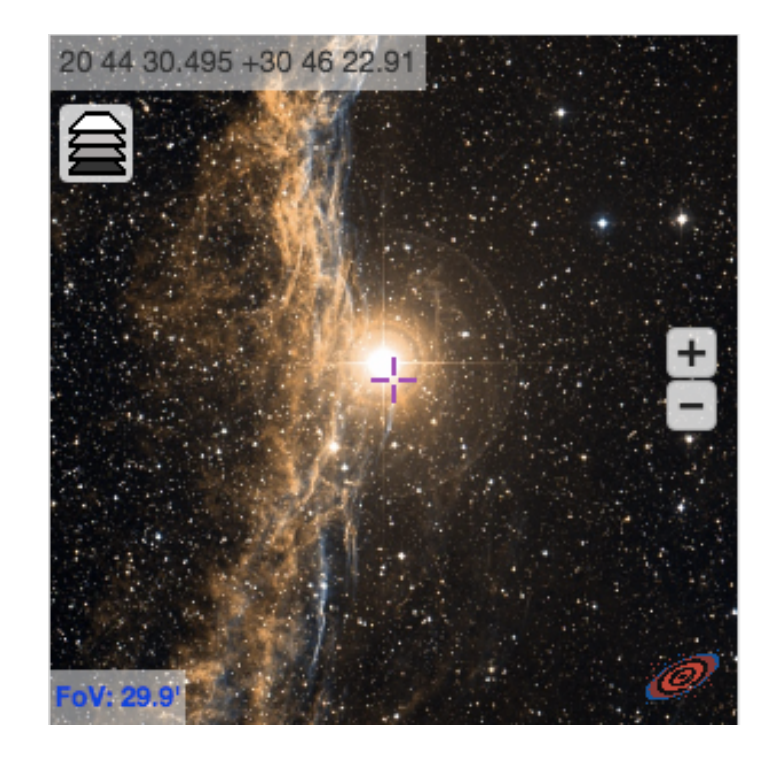

### D Portal demonstration

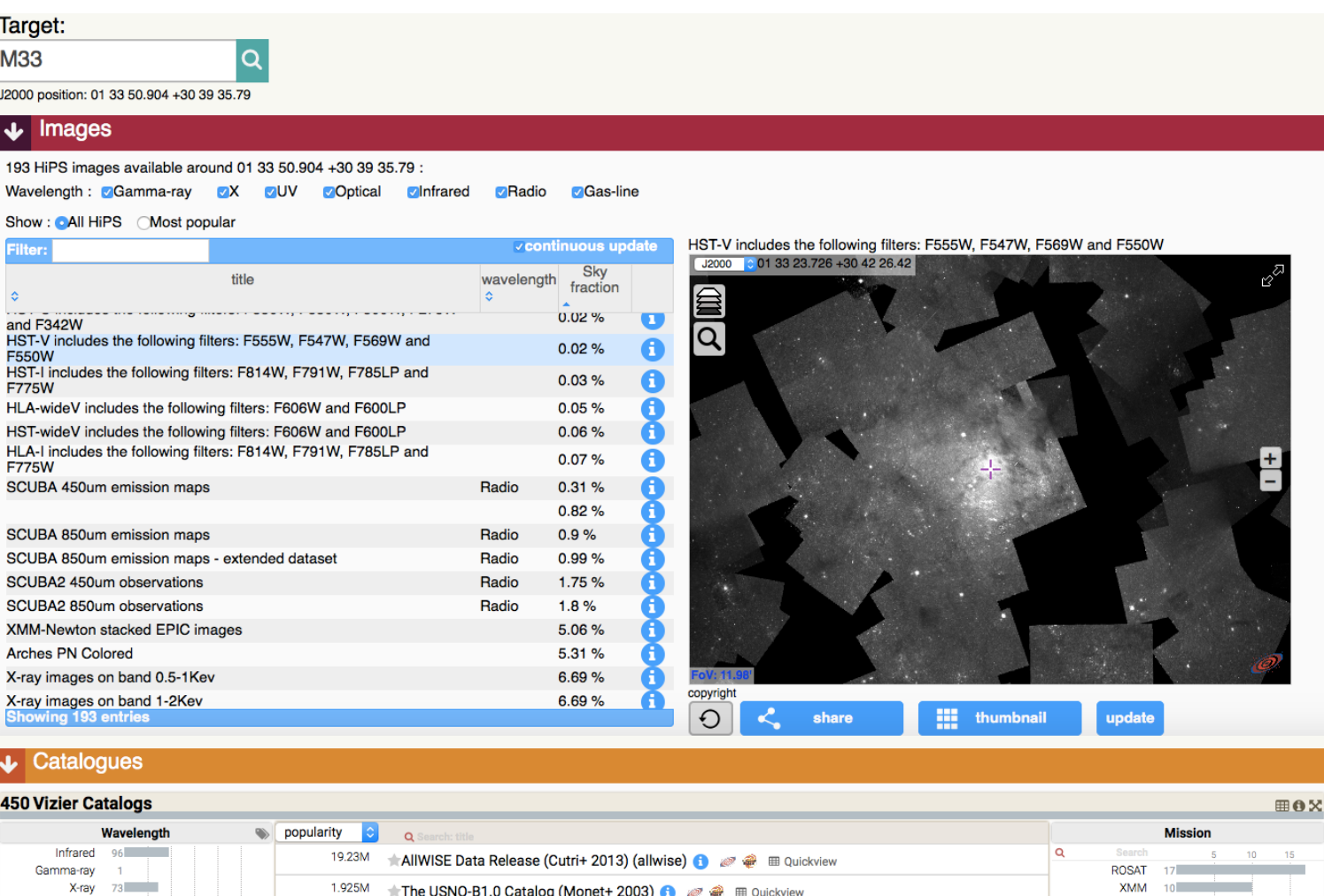

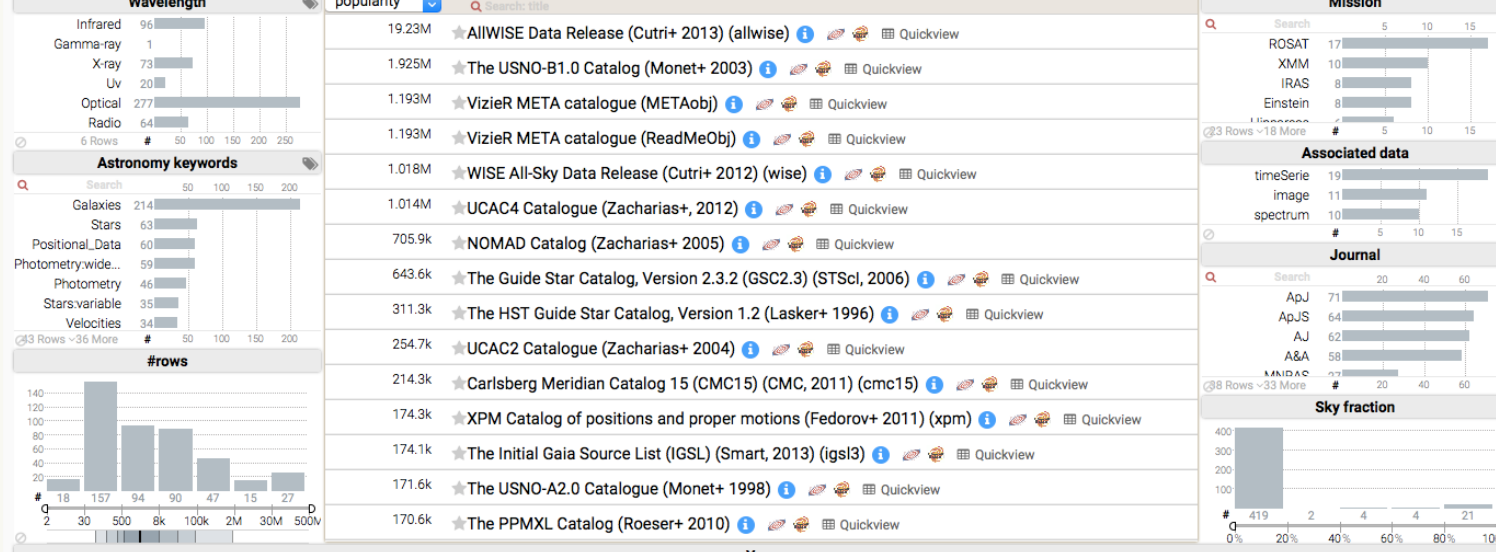

### D Modular components

- Each component is independent
- Has no knowledge of other components
- Interactions between components through a message bus
	- SAMP-like, but within the web page
	- *postal.js* pub/sub library

```
postal.subscribe({
                    topic: "table.load.votable",
                    callback: function(data, envelope) {
                        self.aladin.addCatalog(A.catalogFromURL(data.url, 
{name: data.name, onClick: 'showTable'}));
\mathbb{R}^n , and the contract \mathbb{R}^n });
```

```
postal.publish({
               topic: "table.load.votable",
               data: {url: 'http://.../table.vot', name: 'myTable' }
                });
```
### Other libraries used

#### **• keshif.js**

Javascript library for easy exploration, facets-filtering of datasets http://keshif.me/

#### **• votable.js**

Javascript library to parse VOTable Developed at CDS <https://github.com/aschaaff/votable.js>

### D Extension to VO portal

#### • IVOA-registered resources can describe their associated MOC

```
<coverage>
```
<footprint ivo-id="ivo://mocivod">

http://alasky.u-strasbg.fr/footprints/cats/vizier/I/221?

product=MOC& nside=512</footprint>

<waveband>Optical</waveband>

</coverage>

- currently only some of the CDS resources have a MOC attached to the coverage in the VO registry
	- VizieR catalogues
- MOCServer could ingest non-CDS IVOA resources exposing their MOC
- Granularity of resources in the registry?

#### D Perspectives and conclusion

- HiPS, MOCServer and Aladin Lite allow for creation of a data portal in the browser
	- easy to develop (HTTP queries, JSON response)
	- $\bullet$  interactive and fast
- This approach extendable to integrate other VO resources
	- MOC not limited to HiPS, can describe the spatial coverage of any dataset
- New CDS Portal in production this summer

## Links

- MOC and MOCServer
	- MOC IVOA standard: ivoa.net/documents/MOC/
	- Query the MOCServer: alasky.unistra.fr/MocServer/query
- HiPS
	- introduction: aladin.u-strasbg.fr/hips/
	- current IVOA note:
- Aladin Lite
	- General doc: aladin.u-strasbg.fr/AladinLite/doc/
	- API doc
		- [aladin.u-strasbg.fr/AladinLite/doc/API/](http://aladin.u-strasbg.fr/AladinLite/doc/API/)
		- examples: aladin.u-strasbg.fr/AladinLite/doc/API/examples/
	- **Build a sky chart tutorial: [tiny.cc/AL-tutorial](http://tiny.cc/AL-tutorial)**
- · postal.js: [github.com/postaljs/postal.js](https://github.com/postaljs/postal.js)